# **INTRODUZIONE A INTERNETper studenti universitari**

### **1-4: Spiegazione esercitazione**

Dr. Giorgio F. Signorini

Dipartimento di Chimica

Università di Firenze

giorgio.signorini@unifi.it

[http://www.
him.unifi.it/~signo](http://www.chim.unifi.it/~signo)

16 febbraio 2015

# **Copyright**

<span id="page-1-0"></span>• [Copyright](#page-1-0)

• obiettivi <sup>e</sup> [strumenti](#page-2-0)

[INDIRIZZI](#page-4-0) E NOMI

[COLLEGAMENTO](#page-8-0)

[ROUTE](#page-11-0)

TEMPO DI [RISPOSTA](#page-15-0) EFLUSSO

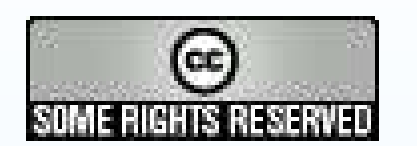

Questo materiale è distribuito sotto una licenza Creative Commons:

http://creativecommons.org/licenses/by-nc-sa/2.5/

### **obiettivi <sup>e</sup> strumenti**

<span id="page-2-0"></span>• [Copyright](#page-1-0)

• obiettivi <sup>e</sup> [strumenti](#page-2-0)

[INDIRIZZI](#page-4-0) E NOMI

[COLLEGAMENTO](#page-8-0)

**[ROUTE](#page-11-0)** 

TEMPO DI [RISPOSTA](#page-15-0) EFLUSSO

### Obiettivi:

- 1. verificare la corrispondenza tra indirizzi IP <sup>e</sup> nomi <sup>a</sup> domini
- 2. verificare se un host è collegato <sup>e</sup> se funge da server HTTP
- 3. esaminare il percorso (route) tra due host
- 4. misurare il tempo di risposta <sup>e</sup> la velocità di trasferimento dei dati tradue host

### **obiettivi <sup>e</sup> strumenti**

- [Copyright](#page-1-0)
- obiettivi <sup>e</sup> [strumenti](#page-2-0)
- [INDIRIZZI](#page-4-0) E NOMI
- [COLLEGAMENTO](#page-8-0)
- **[ROUTE](#page-11-0)**
- TEMPO DI [RISPOSTA](#page-15-0) EFLUSSO

### Obiettivi:

- 1. verificare la corrispondenza tra indirizzi IP <sup>e</sup> nomi <sup>a</sup> domini
- 2. verificare se un host è collegato <sup>e</sup> se funge da server HTTP
- 3. esaminare il percorso (route) tra due host
- 4. misurare il tempo di risposta <sup>e</sup> la velocità di trasferimento dei dati tradue host

### Strumenti:

- •comandi GNU/Linux
- $\bullet$ programmi accessibili via rete

<span id="page-4-0"></span>• [Copyright](#page-1-0)

• obiettivi <sup>e</sup> [strumenti](#page-2-0)

#### [INDIRIZZI](#page-4-0) E NOMI

• strumenti per la [traduzione](#page-5-0) di indirizzi innomi

[COLLEGAMENTO](#page-8-0)

[ROUTE](#page-11-0)

TEMPO DI [RISPOSTA](#page-15-0) EFLUSSO

# **INDIRIZZI E NOMI**

### **strumenti per la traduzione di indirizzi in nomi**

<span id="page-5-0"></span>• [Copyright](#page-1-0)

• obiettivi <sup>e</sup> [strumenti](#page-2-0)

[INDIRIZZI](#page-4-0) E NOMI

• strumenti per la [traduzione](#page-5-0) di indirizzi innomi

[COLLEGAMENTO](#page-8-0)

[ROUTE](#page-11-0)

TEMPO DI [RISPOSTA](#page-15-0) EFLUSSO

1. tradurre un nome in un indirizzo <sup>e</sup> v.v.

2. sostituire l'indirizzo al nome in una URI

### **strumenti per la traduzione di indirizzi in nomi**

• [Copyright](#page-1-0)

• obiettivi <sup>e</sup> [strumenti](#page-2-0)

[INDIRIZZI](#page-4-0) E NOMI

• strumenti per la [traduzione](#page-5-0) di indirizzi innomi

[COLLEGAMENTO](#page-8-0)

**[ROUTE](#page-11-0)** 

TEMPO DI [RISPOSTA](#page-15-0) EFLUSSO

- 1. tradurre un nome in un indirizzo <sup>e</sup> v.v.
	- (a) con il comando host
	- (b) usando programmi in rete:
		- [http://
		entralops.net](http://centralops.net) (funzione Domain Dossier) [http://www.network-tools.
		om](http://www.network-tools.com) (funzione lookup)

2. sostituire l'indirizzo al nome in una URI

### **strumenti per la traduzione di indirizzi in nomi**

- [Copyright](#page-1-0)
- obiettivi <sup>e</sup> [strumenti](#page-2-0)

[INDIRIZZI](#page-4-0) E NOMI

• strumenti per la [traduzione](#page-5-0) di indirizzi innomi

[COLLEGAMENTO](#page-8-0)

**[ROUTE](#page-11-0)** 

TEMPO DI [RISPOSTA](#page-15-0) EFLUSSO

- 1. tradurre un nome in un indirizzo <sup>e</sup> v.v.
	- (a) con il comando host
	- (b) usando programmi in rete:
		- [http://
		entralops.net](http://centralops.net) (funzione Domain Dossier) [http://www.network-tools.
		om](http://www.network-tools.com) (funzione lookup)
	- $\bullet$  notare che <sup>a</sup> volte se si traduce in nome in un indirizzo <sup>e</sup> poi v.v., si ottiene un nome diverso da quello di partenza: sono due nomi <sup>a</sup> cui corrisponde lo stesso indirizzo
- 2. sostituire l'indirizzo al nome in una URI
- <span id="page-8-0"></span>• [Copyright](#page-1-0)
- obiettivi <sup>e</sup> [strumenti](#page-2-0)

[INDIRIZZI](#page-4-0) E NOMI

#### [COLLEGAMENTO](#page-8-0)

• [strumenti](#page-9-0)

• [ping](#page-10-0)

[ROUTE](#page-11-0)

TEMPO DI [RISPOSTA](#page-15-0) EFLUSSO

# **COLLEGAMENTO**

### **strumenti**

- <span id="page-9-0"></span>• [Copyright](#page-1-0)
- obiettivi <sup>e</sup> [strumenti](#page-2-0)
- [INDIRIZZI](#page-4-0) E NOMI
- [COLLEGAMENTO](#page-8-0)
- [strumenti](#page-9-0)
- [ping](#page-10-0)
- [ROUTE](#page-11-0)
- TEMPO DI [RISPOSTA](#page-15-0) EFLUSSO
- Si può verificare se un host è collegato in rete usando:
- 1. il comando <sup>p</sup>ing
- 2. programmi in rete

## <span id="page-10-0"></span>**ping**

- $\bullet$  dando il comando <sup>p</sup>ing seguito da un host
	- $\circ$ si verifica se l'host <sup>è</sup> collegato
	- $\circ$ si misura il tempo di risposta (andata <sup>e</sup> ritorno) <sup>a</sup> quell'host

```
# ping krusty.
ine
a.it
PING krusty.
ine
a.it (130.186.1.52) from 150.217.154.21 :
64 bytes from 130.186.1.52: i
mp_seq=0 ttl=57 time=2.091 mse

64 bytes from 130.186.1.52: i
mp_seq=1 ttl=57 time=5.603 mse

64 bytes from 130.186.1.52: i
mp_seq=2 ttl=57 time=5.424 mse

64 bytes from 130.186.1.52: i
mp_seq=3 ttl=57 time=6.588 mse

64 bytes from 130.186.1.52: i
mp_seq=4 ttl=57 time=14.736 mse

64 bytes from 130.186.1.52: i
mp_seq=5 ttl=57 time=8.132 mse

64 bytes from 130.186.1.52: i
mp_seq=6 ttl=57 time=15.947 mse

--- krusty.
ine
a.it ping statisti
s ---
```
7 packets transmitted, 7 packets received, 0% packet loss round-trip min/avg/max/mdev <sup>=</sup> 2.091/8.360/15.947/4.735 ms

• $\bullet\quad$  per interrompere il  $\bm{{\rm ping,si}}$  preme  $\tt{trl-C}$ 

- <span id="page-11-0"></span>• [Copyright](#page-1-0)
- obiettivi <sup>e</sup> [strumenti](#page-2-0)

[INDIRIZZI](#page-4-0) E NOMI

[COLLEGAMENTO](#page-8-0)

#### [ROUTE](#page-11-0)

- [strumenti](#page-12-0)
- [traceroute](#page-13-0)
- [programmi](#page-14-0) in rete

TEMPO DI [RISPOSTA](#page-15-0) EFLUSSO

**ROUTE**

### **strumenti**

- <span id="page-12-0"></span>• [Copyright](#page-1-0)
- obiettivi <sup>e</sup> [strumenti](#page-2-0)

[INDIRIZZI](#page-4-0) E NOMI

[COLLEGAMENTO](#page-8-0)

#### **[ROUTE](#page-11-0)**

- [strumenti](#page-12-0)
- [traceroute](#page-13-0)
- [programmi](#page-14-0) in rete

TEMPO DI [RISPOSTA](#page-15-0) EFLUSSO

Si può controllare il percorso tra due host usando:

- 1. il comando tra
eroute
- 2. programmi in rete (con funzionalità limitata)

### <span id="page-13-0"></span>**traceroute**

• con il comando tra
eroute si visualizzano anche tutti <sup>i</sup> salti intermedi, un salto per riga:

```
# tra
eroute 130.186.1.52
traceroute to 130.186.1.52 (130.186.1.52), 30 hops max, 38 byte packets
1 150.217.152.1 (150.217.152.1) 0.742 ms 0.394 ms 0.333 ms
2switch-backbone.csiaf.unifi.it (150.217.248.25) 0.951 ms 0.925 ms 0.875 ms
3 swit
h-garr-sesto.unifi.it (150.217.252.251) 2.539 ms 1.553 ms 1.718 ms
4 r
-unifi1.fi.garr.net (193.206.136.85) 2.243 ms 3.027 ms 14.878 ms
5 rt-fi1-rt1-bo1.bo1.garr.net (193.206.141.13) 3.903 ms 3.827 ms 3.142 ms
6 rt1-bo1-ru-
ine
a.bo1.garr.net (193.206.128.138) 4.309 ms 3.370 ms 3.114 ms
7 krusty.
ine
a.it (130.186.1.52) 6.831 ms 5.565 ms 6.150 ms
8 krusty.
ine
a.it (130.186.1.52) 6.512 ms 4.921 ms 4.699 ms
```
•per ogni salto vengono misurati tre tempi

### **programmi in rete**

- <span id="page-14-0"></span>• [Copyright](#page-1-0)
- obiettivi <sup>e</sup> [strumenti](#page-2-0)
- [INDIRIZZI](#page-4-0) E NOMI
- [COLLEGAMENTO](#page-8-0)
- **[ROUTE](#page-11-0)**
- [strumenti](#page-12-0)
- [traceroute](#page-13-0)
- [programmi](#page-14-0) in rete

TEMPO DI [RISPOSTA](#page-15-0) EFLUSSO

I programmi in rete fanno vedere il percorso da <u>quell' host</u> (non dal nostro!) <sup>a</sup> uno specificato:

- $\bullet$  [http://
entralops.net](http://centralops.net) (funzioni Ping <sup>e</sup> Tra
eroute <sup>o</sup> AnalyzePath)
- [http://www.network-tools.
om](http://www.network-tools.com) (funzioni Ping <sup>e</sup> Tra
e) $\bullet$
- <span id="page-15-0"></span>• [Copyright](#page-1-0)
- obiettivi <sup>e</sup> [strumenti](#page-2-0)

[INDIRIZZI](#page-4-0) E NOMI

[COLLEGAMENTO](#page-8-0)

[ROUTE](#page-11-0)

TEMPO DI [RISPOSTA](#page-15-0) EFLUSSO

- misura del tempo di [risposta](#page-16-0)
- [misura](#page-17-0) del flusso

# **TEMPO DI RISPOSTA E FLUSSO**

### **misura del tempo di risposta**

- <span id="page-16-0"></span>• [Copyright](#page-1-0)
- obiettivi <sup>e</sup> [strumenti](#page-2-0)

[INDIRIZZI](#page-4-0) E NOMI

[COLLEGAMENTO](#page-8-0)

**[ROUTE](#page-11-0)** 

TEMPO DI [RISPOSTA](#page-15-0) EFLUSSO

 • misura del tempo di [risposta](#page-16-0)

• [misura](#page-17-0) del flusso

- $\bullet$  Con il comando <sup>p</sup>ing si misura il tempo di risposta dal nostro host ad un altro <sup>e</sup> ritorno
- $\bullet$ <sup>p</sup>ing stampa tempo minimo/medio/massimo

### <span id="page-17-0"></span>**misura del flusso**

• Per misurare il flusso di trasferimento dati tra due host si trasferisce un fileusando il comando

wget *URL*

dove *URL* <sup>è</sup> l'indirizzo di una risorsa su WWW:

```
# wget http://whitehouse.org
--17:31:17-- http://whitehouse.org/
           => `index.html.1'
Connecting to whitehouse.org:80... connected!
HTTP request sent, awaiting response... 200 OK
Length: 24,919 [text/html]
    0K .......... .......... .... 100%  49.87 KB/s
17:31:18 (49.87 \text{ KB/s}) – 'index.html.1' saved [24919/24919]
```